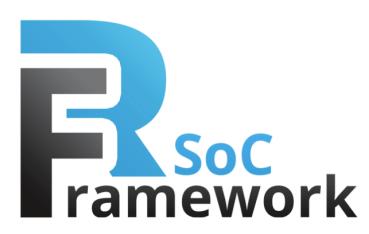

# **Loopback demonstration**

# *Application Note*

Version 1.0 October 2014

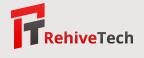

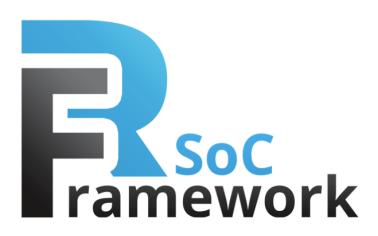

#### **Introduction**

The goal of this demonstration is to describe contents of the simple FPGA loopback demonstration based on the RSoC Framework for Zynq. The application consists of FPGA and processor parts. The FPGA part is used to forward data coming from CPU back to the CPU through RAM (loopback). The processor controls sending of data. The demonstration works on Zedboard, however, it may be ported to another board. After reading this document the reader is expected to understand the architecture of the demonstration and to be able to modify both the software and hardware parts of the application.

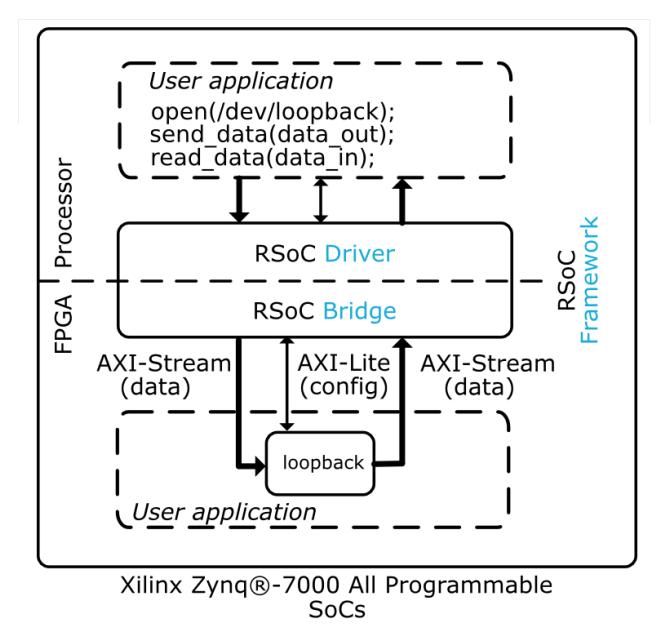

# **Requirements**

The demonstration is prepared for Avnet Zedboard. To customize the application you may need:

- ARM toolchain that is part of the Xilinx SDK. It is also possible to use another ARM toolchain, for example, the Sourcery CodeBench ARM 2013.11.
- Xilinx Vivado (tested on 2013.4).

# **Contents of demonstration**

The demonstration can be downloaded from rsoc-framework.com/files/loopback demo bin.zip (binaries for Quick start) and rsoc-framework.com/files/loopback\_demo\_src.zip (source code for custom modifications).

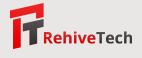

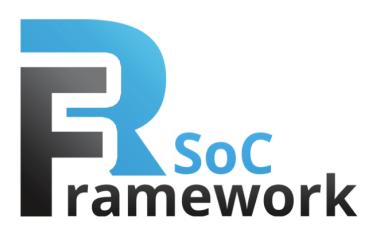

# **Quick start**

The application binaries are located at rsoc-framework.com/files/loopback demo bin.zip. Copy the following files to the root of the Zedboard's SD card:

- + zedboard/rootfs.cpio.uboot filesystem,
- + zedboard/uImage the Linux Kernel,
- + zedboard/devicetree.dtb device-tree describing the hardware and FPGA firmware,
- + zedboard/BOOT.BIN Zynq specific bootloader and FPGA design,
- + zedboard/uEnv.txt U-Boot environment.

Boot Zedboard with the SD card prepared in the previous step. If booting fails for some reason, try to reset the U-Boot environment and boot manually by *sdboot* command.

- > env default -a
- > run sdboot

After the Linux is booted, login as *root* with password *root*. Now, you can run the loopback application to send data into the hardware and receive the results.

```
# echo "Hello World!" | loopback > hello
    0.0 MB/s 0.0 MB/s 00000002 words 00000001 frames
# cat hello
    Hello World!
# loopback < /dev/urandom > result
         0.8 MB/s 0.6 MB/s 00523778 words 00001024 frames
# wc -c result
 4190208 result
```
You can check that 4190208 B = 523778 · 8 B − 16 B. Note that the *Hello World!* string is send as two 64 bit words and that is 16 B.

#### **Software application sources**

The application sources are located at rsoc-framework.com/files/loopback demo src.zip. The Loopback demo application consists of the following sources:

- + loopback/main.c Function main() and other general initialization stuff.
- + loopback/loopback.c Implementation of communication with the Loopback Accelerator.
- + loopback/Makefile Makefile to build the application.
- + loopback/README Build instructions.

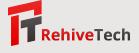

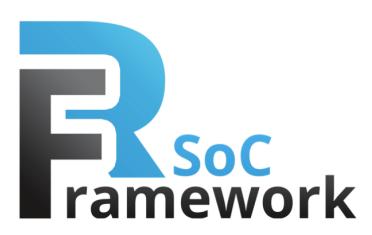

# **Firmware (FPGA) application sources**

- + fpga/cores/loopback\_accelerator\_v1\_00\_a Loopback Accelerator IP Core.
- 
- + fpga/cores/rsoc\_bridge\_zynq\_v1\_00\_a RSoC Bridge for Zynq IP Core\*.
- 

+ fpga/cores/rsoc\_bridge\_v1\_00\_a Dependencies of the Loopback Accelerator.

+ fpga/project/loopback\_acc Xilinx Vivado project with a loopback design\*.

The Loopback Accelerator consists of the Vivado IP Core (a wrapper) and source code that is located in the rsoc\_bridge\_v1\_00\_a library as hdl/vhdl/test/loopback\_acc.vhd (the core of the accelerator).

\* To obtain the Vivado project (free of charge) and the RSoC Bridge for Zynq (a trial version is free of charge) please contact us at info@rsoc-framework.com.

### **Customization of application**

The software and firmware application sources can be freely modified to suit your needs. To build modified firmware of the application, you need the prepared Vivado project with the RSoC Framework included. The Vivado project with a trial version of the RSoC Framework can be obtained from info@rsocframework.com free of charge.

Next steps show how to customize this application software and firmware to suit your needs with the trial version of the RSoC Framework. You can see how to extend the Loopback Accelerator to touch the data going through it and how to change the software to reflect those changes. Then, it is shown how to extend the address space of the Loopback Accelerator and how to access it from the software application.

Open the Loopback Accelerator project in Vivado. It is located in the obtained archive at

fpga/project/loopback acc/loopback acc.xpr

### **Modify data path in Loopback Accelerator (firmware)**

In this step we change the Loopback Accelerator to modify incoming data by *bit inversion* operation (¬0x01234567 = 0xfedcba98). Open file loopback acc.vhd in your favourite editor and make the following changes.

• **Step 1** Define new signal neg\_tdata of type std\_logic\_vector(C\_DATA\_WIDTH - 1 downto 0).

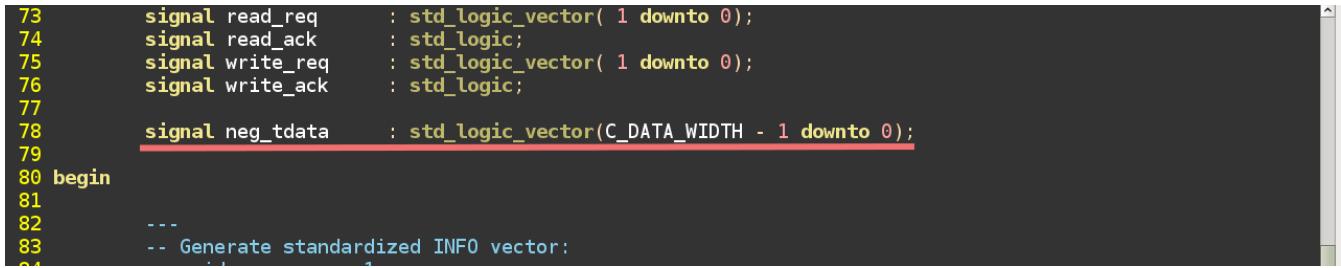

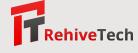

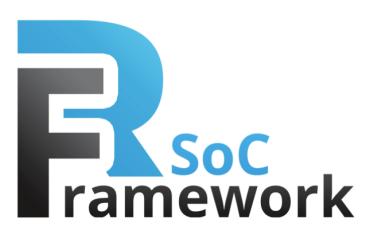

• **Step 2** Change assignment of the input port S\_TDATA (reg\_stage unit) to neg\_tdata.

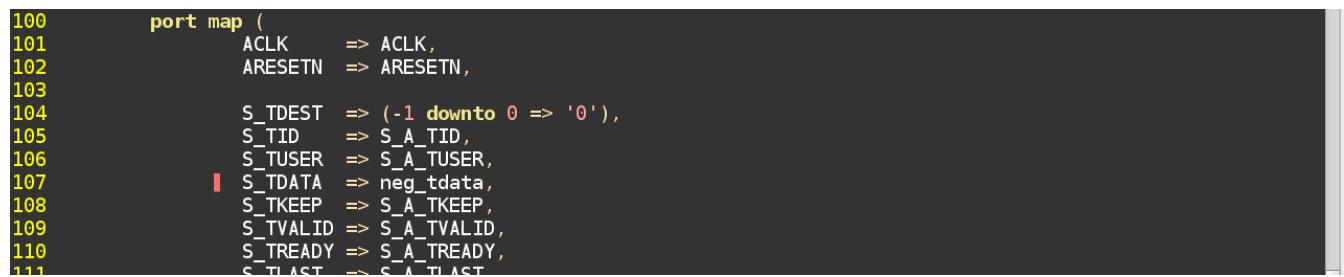

• Step 3 Assign inversion of S<sub>-A-TDATA</sub> into signal neg-tdata.

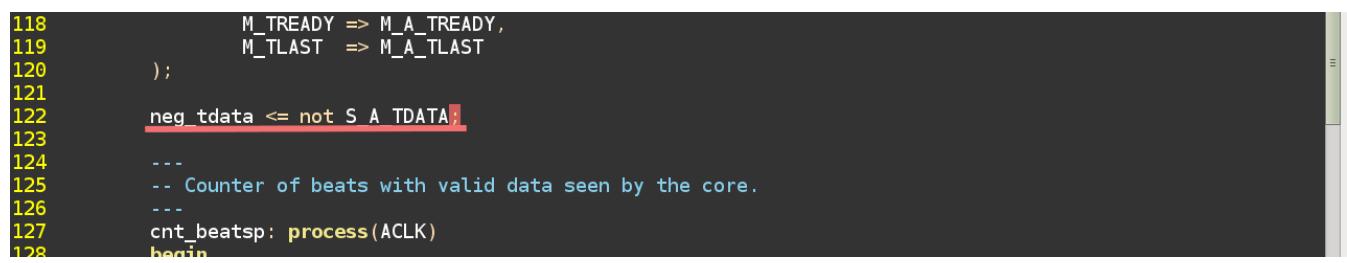

• **Step 4** Synthetize the design with the applied changes. Perform *Reset Output Products* and then follow the common Vivado flow: *Run Synthesis*, *Run Implementation* and *Generate Bitstream*.

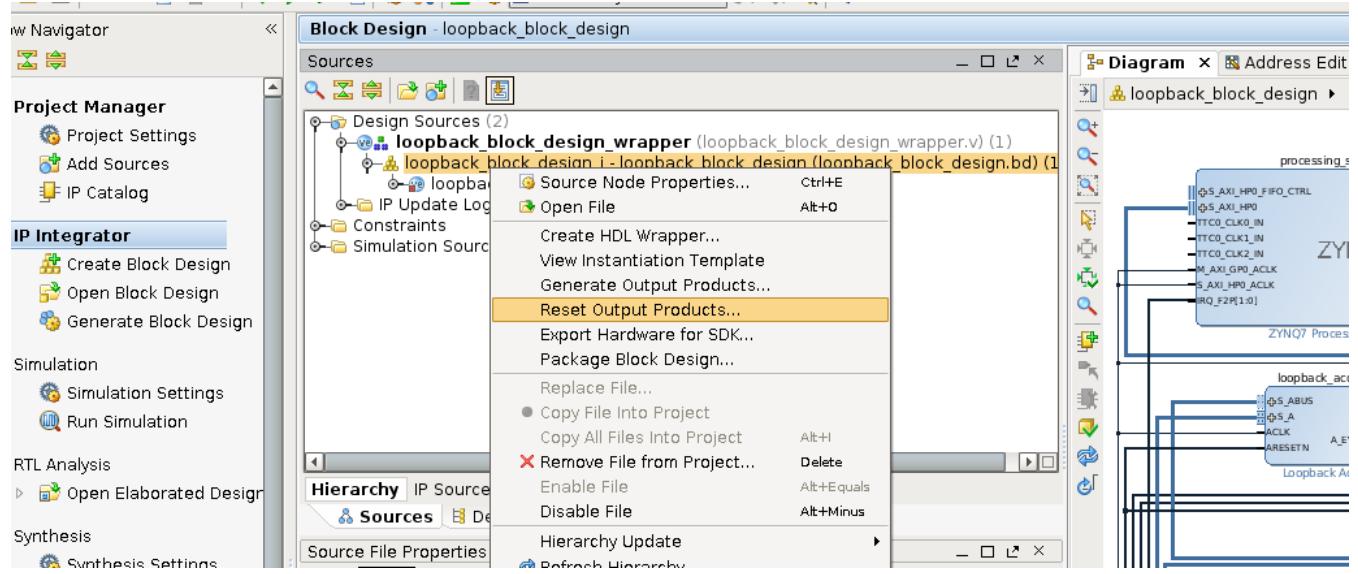

- **Step 5** Copy the synthetized design loopback block design wrapper.bit located in the implementation folder project/loopback\_acc/loopback\_acc.runs/impl\_1 to the SD card for Zedboard.
- **Step 6** Reload the design with reload fpga.sh script and test by the original program loopback. It now produces data with inverted bits (special file /dev/zero produces only zeros).

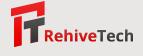

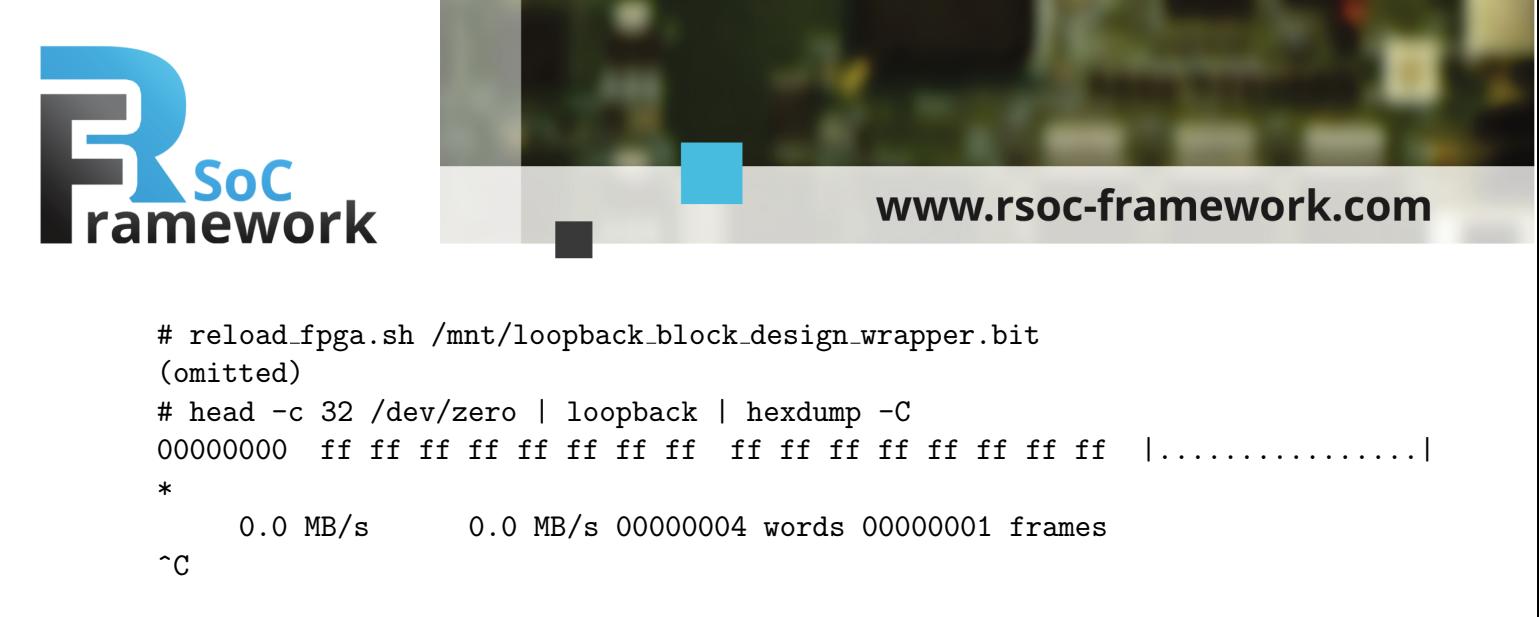

# **Modify software to reinvert data from accelerator**

The Loopback Accelerator inverts all data. We now modify the loopback program to return the inverted data back to the original form. Open file loopback.c in your favourite editor and follow the steps.

• **Step 1** Modify function copy fds to invert data in the buffer *b* when writing to *stdout* (we must invert either while reading from *stdin* or while writing to *stdout*, not both!).

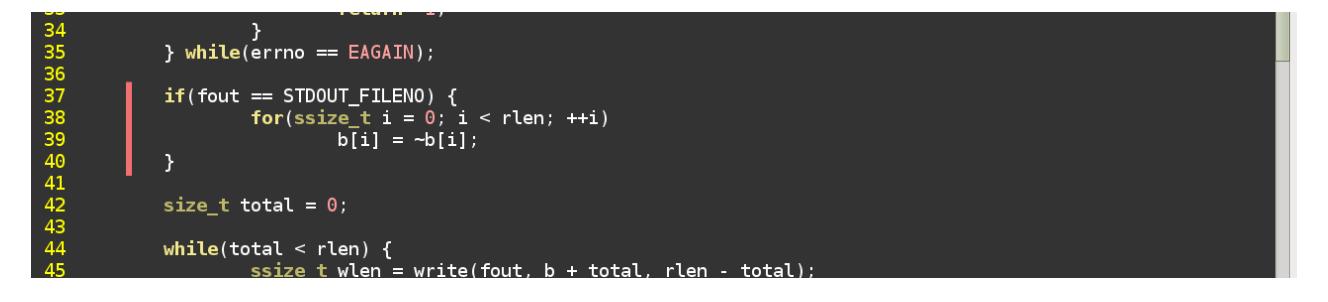

• **Step 2** Compile the program with an appropriate ARM toolchain. The Xilinx SDK toolchain is used in this example.

```
loopback/ $ PATH=$PATH:/opt/Xilinx/SDK/gnu/arm/lin/bin
loopback/ $ make CC=arm-xilinx-linux-gnueabi-gcc
loopback/ $ ls -l loopback
-rwxr-xr-x 1 user users 13660 Oct 24 18:34 loopback
```
• **Step 3** Load the design implemented in the previous step and run the modified version of the loopback program from SD card. The program produces the same output as the generated input.

```
# reload fpga.sh /mnt/loopback block design wrapper.bit
(omitted)
# head -c 32 /dev/zero | /mnt/loopback | hexdump -C
00000000 00 00 00 00 00 00 00 00 00 00 00 00 00 00 00 00 |................|
*
00000020
    0.0 MB/s 0.0 MB/s 00000004 words 00000001 frames
\hat{C}
```
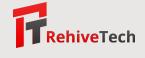

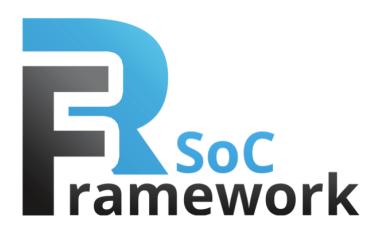

#### **Modify address space of the firmware Accelerator**

In this step we modify again the Loopback Accelerator. We add a new register into its address space. The RSoC Framework provides access to the address space over Accelerator's Bus (ABus) based on the AXI-Lite specification. This address space is accessible from the loopback program by mmap function call.

In this example we compute a simple checksum of the data going through the Loopback Accelerator. We add a sum register sum with clear-on-write ability. The register is 64 bits wide (represented as two 32 bits wide registers on ABus). Writing anything to the lower part of the register clears its contents to zero.

We extend the Loopback Accelerator by few new signals, define a new VHDL process that performs the sum of data. At the same time, we fork the S\_A\_TREADY output pin for internal use (restriction of VHDL language) and increase number of registers seen by the AXI-Lite Endpoint component.

Open again the loopback acc.vhd in your favourite editor and follow the steps:

• Step 1 Define signals for a new register reg\_sum. At this step we also update width of signals related to the ABus - read\_data, read\_req and write\_req. Finally, it is necessary to make output port  $S_A$  TREADY readable. For that purpose, we define an internal helper signal  $s_a$  tready  $x$ .

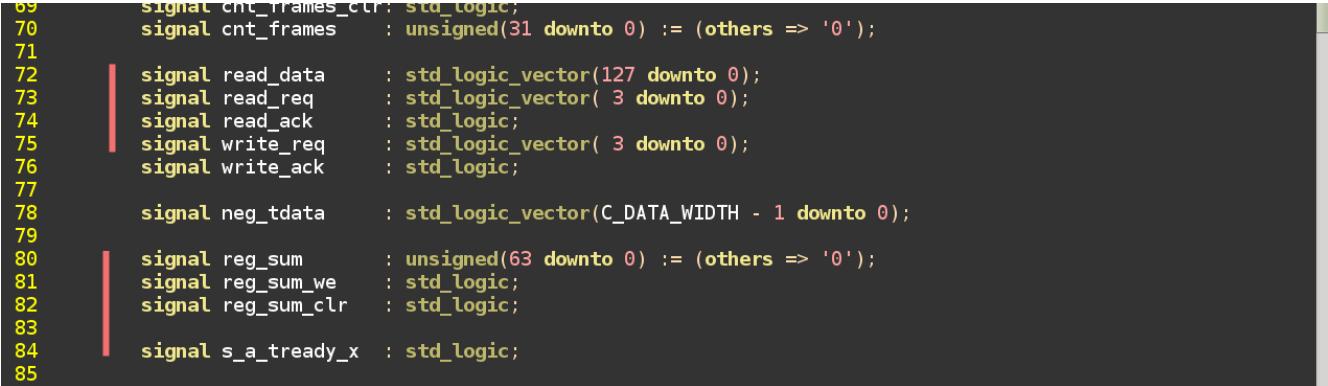

• Step 2 Insert the s<sub>rapper</sub> and y<sub>ri</sub>x signal between registage unit and the output pin S<sub>rapper</sub> of S<sub>rapper</sub> of Srapper Srapper Srapper Srapper Srapper Srapper Srapper Srapper Srapper Srapper Srapper Srapper Srapper Sr

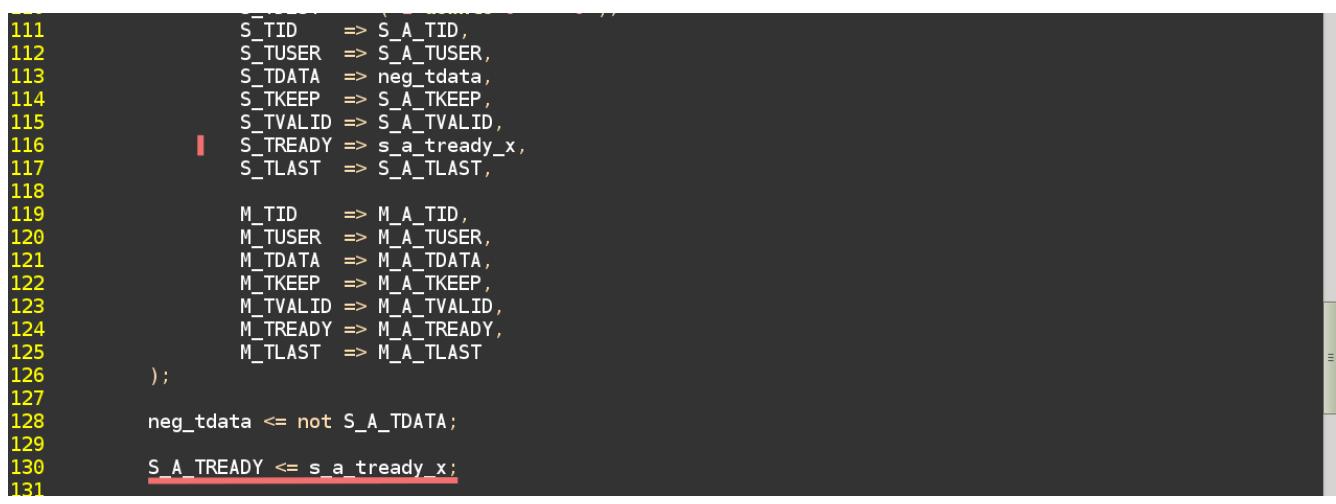

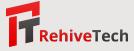

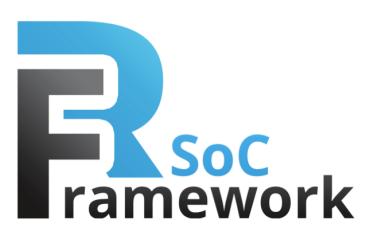

• Step 3 Implement process reg\_sump that performs the sum of input data. Consider that the input data signal S\_A\_TDATA has configurable width. In this example we implement sum of S\_A\_TDATA that is up to 64 bits wide. The register reg sum is updated every time a valid data comes from the AXI-Stream. The clear of the reg\_sum register is done when writing into the index 2 (the third register in the address space). Note the write\_ack usage (it is unnecessary in this example) that prevents possible unwanted hold of the reg sum clr signal.

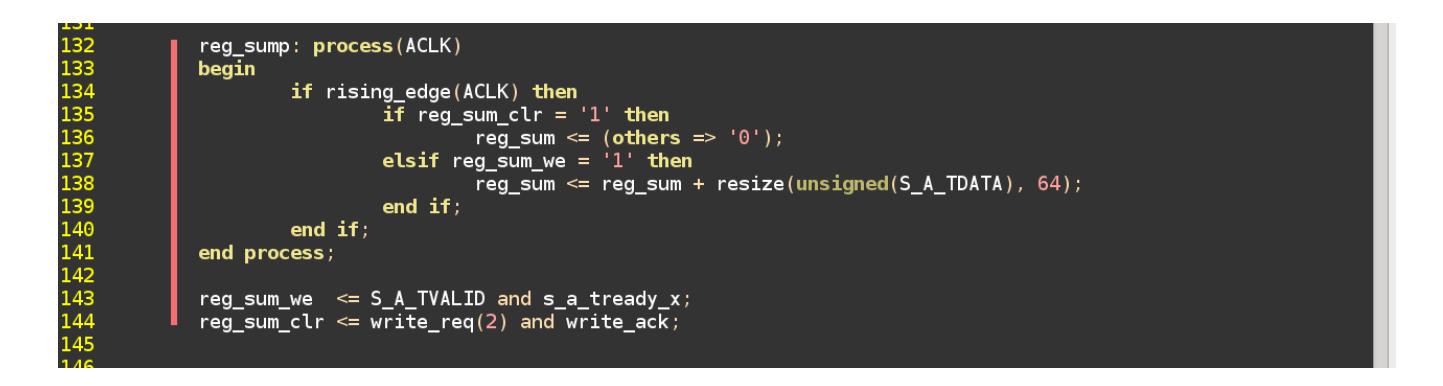

- Step 4 To make contents of the reg\_sum register available on ABus, Note that the width of the read data signal must be 128 bits. The address space of the component is extended by:
	- 0x00000008 reg\_sum lower (clean on write)
	- 0x0000000c reg\_sum higher

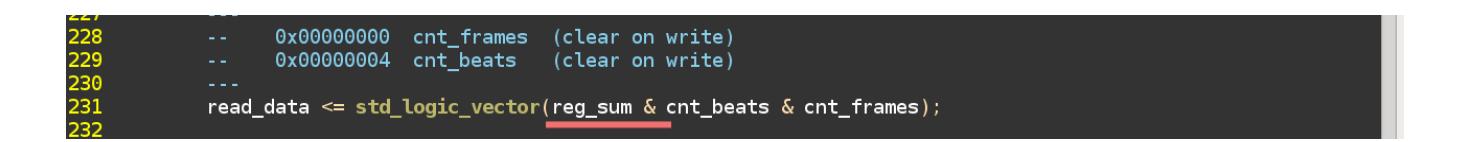

• **Step 5** Finally, update count of registers the AXI-Lite Endpoint handles and update the automatic acknowledging logic.

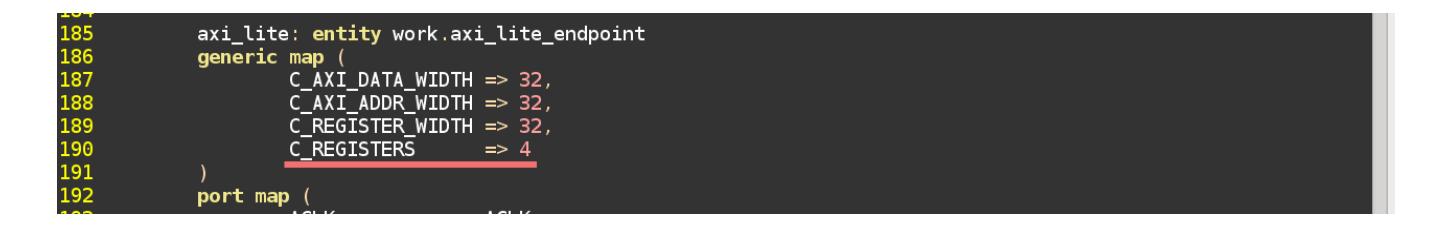

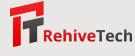

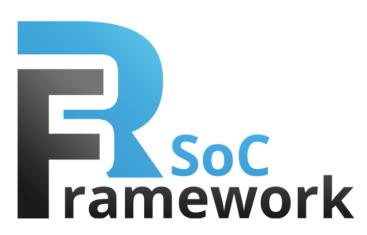

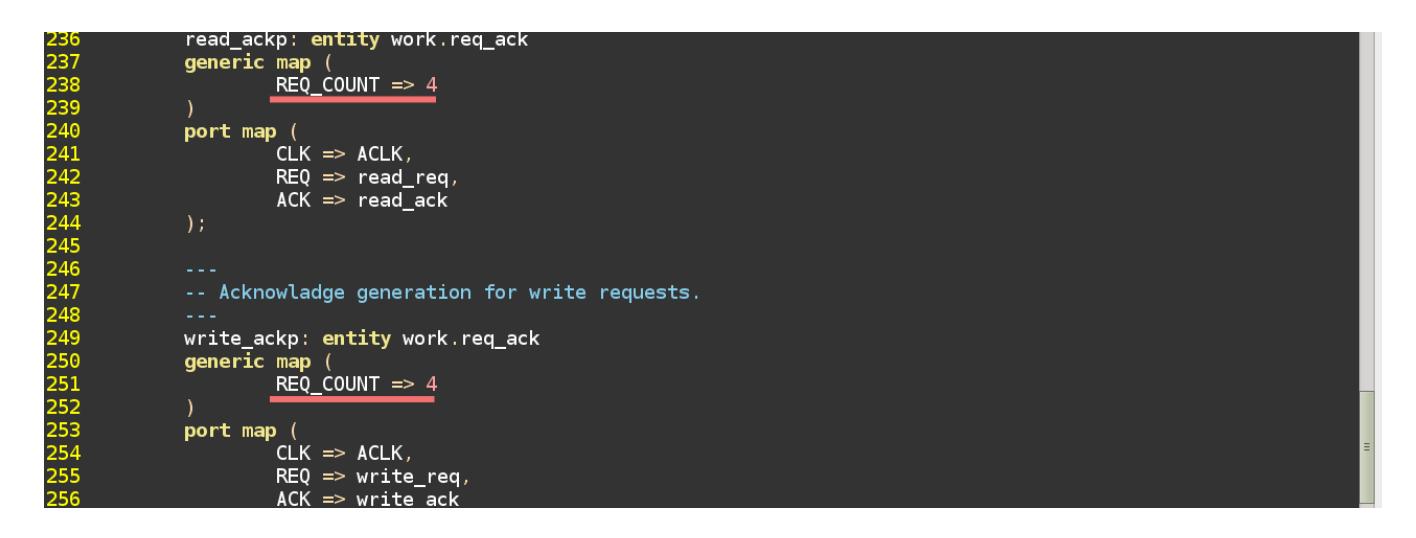

• **Step 6** Synthetize the design (as was already shown in the previous Loopback Accelerator modification) and copy the resulted bitstream to the SD card used for Zedboard. To see whether the modification is working, modify the software loopback program by following the next example.

#### **Modify software to read and clear the sum**

We added a new register to address space of the Loopback Accelerator in the previous step. To access it from the loopback software program we need to make a small change in the code. We report and clear the checksum every time a read() from the accelerator is finished (to guarantee that the checksum is complete for the last data frame).

For this, you only need to add a small piece of code that reads the appropriate register from the accelerator's address space. The address space is already mapped as  $uint32_t * g_abus$  variable.

Edit the loopback.c file again and insert the following snipped of code there:

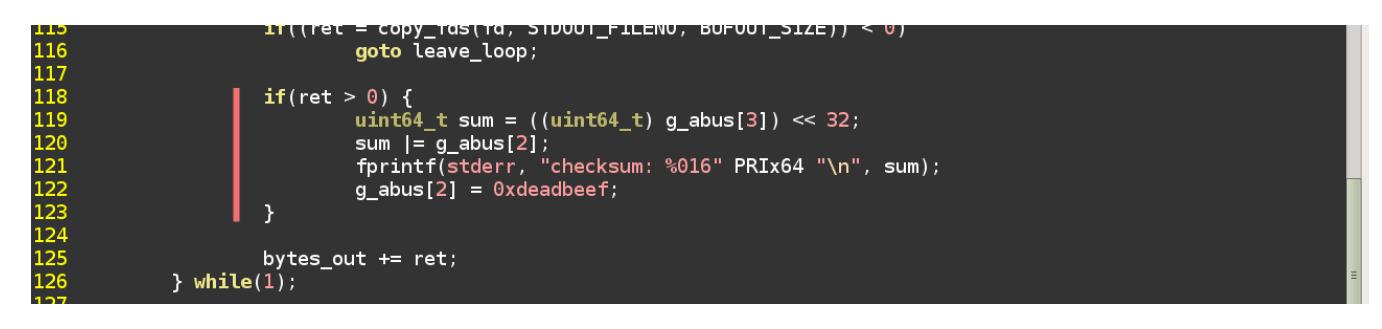

You can see, the code just reads from the array  $g_-\$ abus at indices 3 (the higher part of the sum register) and 2 (the lower part of the sum register). It prints the value on *stderr* (to do not mess it with the actual data output on *stdout*) and finally it clears the sum register by writing an arbitrary value into it.

Compile the modified software program and copy the loopback binary to your SD card. Test it simply by running (sometimes the output *Hello* may not be shown because of automatic buffering of the *stdout* and we do not flush it explicitly).

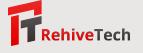

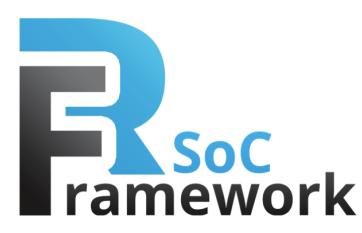

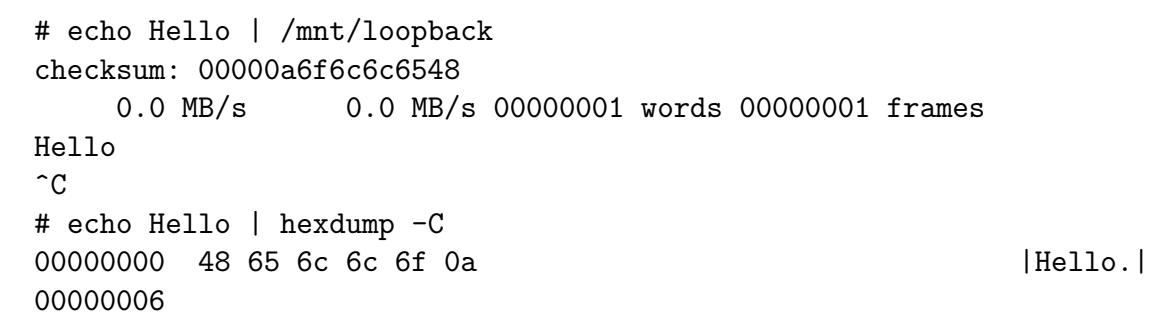

You can check the checksum is correct by the hexdump program that outputs the binary representation of the word *Hello*.

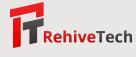